[设备部署方式](https://zhiliao.h3c.com/questions/catesDis/734) H3C[模拟器](https://zhiliao.h3c.com/questions/catesDis/943) **[韦家宁](https://zhiliao.h3c.com/User/other/45926)** 2020-04-11 发表

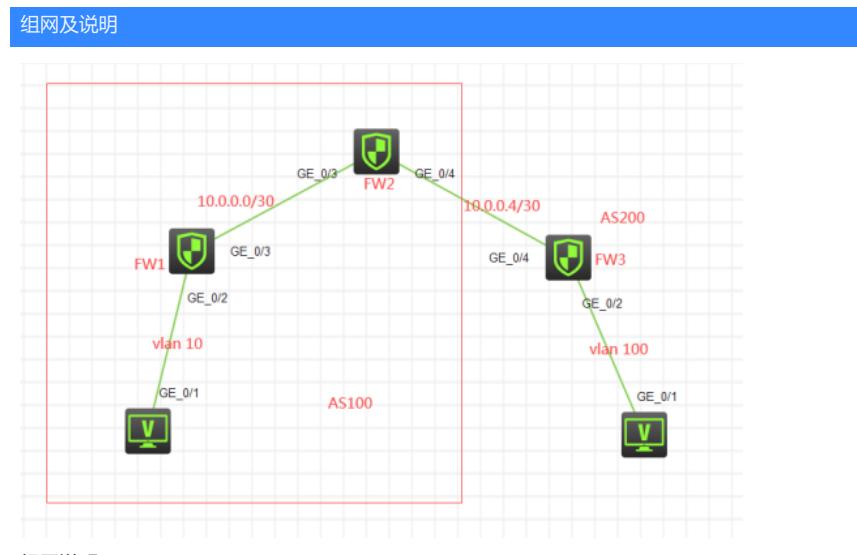

### 组网说明:

本案例使用H3C HCL模拟器的F1060防火墙来模拟BGP一级RR路由反射器的典型组网配置。FW1、F W2属于AS100, FW3属于AS200.由于FW1与FW3没有互联, 又想实现PC的互通, 因此需要采用RR 路由反射器技术,FW2为FW1的RR路由反射器,FW1为FW2的RR路由反射器的客户端。为了使得F W1与FW2之间能够建立IBGP邻居关系及达到路由反射的效果,因此FW1与FW2之间同时运行OSPF 路由协议,为IBGP邻居的建立及路由反射提供承载。最后FW2与FW3之间建立IBGP邻居关系。

### IP地址规划如下:

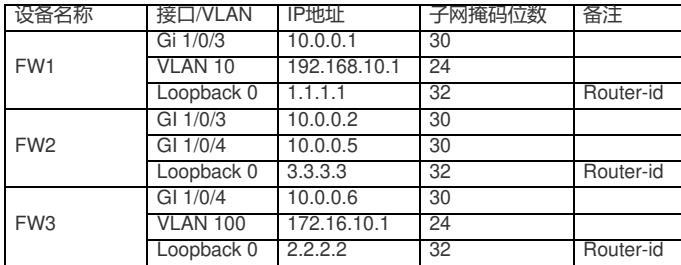

#### 配置步骤

FW1:

<H3C>sys

System View: return to User View with Ctrl+Z.

[H3C]sysname FW1

[FW1]int loopback 0

[FW1-LoopBack0]ip address 1.1.1.1 32

[FW1-LoopBack0]quit

[FW1]acl basic 2000

[FW1-acl-ipv4-basic-2000]rule 0 permit source any

[FW1-acl-ipv4-basic-2000]quit

[FW1]zone-pair security source trust destination untrust

[FW1-zone-pair-security-Trust-Untrust]packet-filter 2000

[FW1-zone-pair-security-Trust-Untrust]quit

[FW1]zone-pair security source untrust destination trust [FW1-zone-pair-security-Untrust-Trust]packet-filter 2000

[FW1-zone-pair-security-Untrust-Trust]quit

[FW1]zone-pair security source trust destination local

[FW1-zone-pair-security-Trust-Local]packet-filter 2000

[FW1-zone-pair-security-Trust-Local]quit

[FW1]zone-pair security source local destination trust

[FW1-zone-pair-security-Local-Trust]packet-filter 2000

[FW1-zone-pair-security-Local-Trust]quit

[FW1]zone-pair security source untrust destination local

[FW1-zone-pair-security-Untrust-Local]packet-filter 2000 [FW1-zone-pair-security-Untrust-Local]quit [FW1]zone-pair security source local destination untrust [FW1-zone-pair-security-Local-Untrust]packet-filter 2000 [FW1-zone-pair-security-Local-Untrust]quit [FW1]zone-pair security source trust destination trust [FW1-zone-pair-security-Trust-Trust]packet-filter 2000 [FW1-zone-pair-security-Trust-Trust]quit [FW1]zone-pair security source untrust destination untrust [FW1-zone-pair-security-Untrust-Untrust]packet-filter 2000 [FW1-zone-pair-security-Untrust-Untrust]quit [FW1]vlan 10 [FW1-vlan10]quit [FW1]int vlan 10 [FW1-Vlan-interface10]ip address 192.168.10.1 24 [FW1-Vlan-interface10]quit [FW1]int gi 1/0/2 [FW1-GigabitEthernet1/0/2]port link-mode bridge [FW1-GigabitEthernet1/0/2]port link-type access [FW1-GigabitEthernet1/0/2]port access vlan 10 [FW1-GigabitEthernet1/0/2]quit [FW1]int gi 1/0/3 [FW1-GigabitEthernet1/0/3]des <connect to FW2> [FW1-GigabitEthernet1/0/3]ip address 10.0.0.1 30 [FW1-GigabitEthernet1/0/3]quit [FW1]ospf 1 router-id 1.1.1.1 [FW1-ospf-1]area 0.0.0.0 [FW1-ospf-1-area-0.0.0.0]network 10.0.0.1 0.0.0.0 [FW1-ospf-1-area-0.0.0.0]network 1.1.1.1 0.0.0.0 [FW1-ospf-1-area-0.0.0.0]quit [FW1-ospf-1]quit [FW1]bgp 100 [FW1-bgp-default]router-id 1.1.1.1 [FW1-bgp-default]peer 3.3.3.3 as-number 100 [FW1-bgp-default]peer 3.3.3.3 connect-interface LoopBack 0 [FW1-bgp-default]address-family ipv4 unicast [FW1-bgp-default-ipv4]peer 3.3.3.3 enable [FW1-bgp-default-ipv4]network 192.168.10.0 255.255.255.0 [FW1-bgp-default-ipv4]network 192.168.20.0 255.255.255.0 [FW1-bgp-default-ipv4]quit [FW1-bgp-default]quit [FW1]security-zone name Untrust [FW1-security-zone-Untrust]import interface GigabitEthernet 1/0/3 [FW1-security-zone-Untrust]import interface LoopBack 0 [FW1-security-zone-Untrust]quit [FW1]security-zone name Trust [FW1-security-zone-Trust]import interface vlan 10 [FW1-security-zone-Trust]import interface GigabitEthernet 1/0/2 vlan 10 [FW1-security-zone-Trust]quit FW2: [H3C]sysname FW2 [FW2]acl basic 2000 [FW2-acl-ipv4-basic-2000]rule 0 permit source any

[FW2-acl-ipv4-basic-2000]quit [FW2]zone-pair security source trust destination untrust [FW2-zone-pair-security-Trust-Untrust]packet-filter 2000 [FW2-zone-pair-security-Trust-Untrust]quit [FW2]zone-pair security source untrust destination trust [FW2-zone-pair-security-Untrust-Trust]packet-filter 2000 [FW2-zone-pair-security-Untrust-Trust]quit [FW2]zone-pair security source trust destination local [FW2-zone-pair-security-Trust-Local]packet-filter 2000

[FW2-zone-pair-security-Trust-Local]quit

[FW2]zone-pair security source local destination trust [FW2-zone-pair-security-Local-Trust]packet-filter 2000 [FW2-zone-pair-security-Local-Trust]quit [FW2]zone-pair security source untrust destination local [FW2-zone-pair-security-Untrust-Local]packet-filter 2000 [FW2-zone-pair-security-Untrust-Local]quit [FW2]zone-pair security source local destination untrust [FW2-zone-pair-security-Local-Untrust]packet-filter 2000 [FW2-zone-pair-security-Local-Untrust]quit [FW2]zone-pair security source trust destination trust [FW2-zone-pair-security-Trust-Trust]packet-filter 2000 [FW2-zone-pair-security-Trust-Trust]quit [FW2]zone-pair security source untrust destination untrust [FW2-zone-pair-security-Untrust-Untrust]packet-filter 2000 [FW2-zone-pair-security-Untrust-Untrust]quit [FW2]int loopback 0 [FW2-LoopBack0]ip address 3.3.3.3 32 [FW2-LoopBack0]quit [FW2]int gi 1/0/3 [FW2-GigabitEthernet1/0/3]port link-mode route [FW2-GigabitEthernet1/0/3]des <connect to FW1> [FW2-GigabitEthernet1/0/3]ip address 10.0.0.2 30 [FW2-GigabitEthernet1/0/3]quit [FW2]int gi 1/0/4 [FW2-GigabitEthernet1/0/4]ip address 10.0.0.5 30 [FW2-GigabitEthernet1/0/4]des <connect to FW3> [FW2-GigabitEthernet1/0/4]quit [FW2]ospf 1 router-id 3.3.3.3 [FW2-ospf-1]area 0.0.0.0 [FW2-ospf-1-area-0.0.0.0]network 10.0.0.2 0.0.0.0 [FW2-ospf-1-area-0.0.0.0]network 3.3.3.3 0.0.0.0 [FW2-ospf-1-area-0.0.0.0]quit [FW2-ospf-1]quit [FW2]bgp 100 [FW2-bgp-default]router-id 3.3.3.3 [FW2-bgp-default]peer 1.1.1.1 as-number 100 [FW2-bgp-default]peer 1.1.1.1 connect-interface LoopBack 0 [FW2-bgp-default]peer 10.0.0.6 as-number 200 [FW2-bgp-default]address-family ipv4 unicast [FW2-bgp-default-ipv4]import-route direct [FW2-bgp-default-ipv4]peer 1.1.1.1 enable [FW2-bgp-default-ipv4]peer 1.1.1.1 reflect-client //指定1.1.1.1为RR反射器的客户端 [FW2-bgp-default-ipv4]peer 10.0.0.6 enable [FW2-bgp-default-ipv4]quit [FW2-bgp-default]quit [FW2]security-zone name Untrust [FW2-security-zone-Untrust]import interface GigabitEthernet 1/0/4 [FW2-security-zone-Untrust]quit [FW2]security-zone name Trust [FW2-security-zone-Trust]import interface GigabitEthernet 1/0/3 [FW2-security-zone-Trust]import interface LoopBack 0 [FW2-security-zone-Trust]quit FW3:

<H3C>sys System View: return to User View with Ctrl+Z. [H3C]sysname FW3 [FW3]acl basic 2000 [FW3-acl-ipv4-basic-2000]rule 0 permit source any [FW3-acl-ipv4-basic-2000]quit [FW3]zone-pair security source trust destination untrust [FW3-zone-pair-security-Trust-Untrust]packet-filter 2000 [FW3-zone-pair-security-Trust-Untrust]quit [FW3]zone-pair security source untrust destination trust

[FW3-zone-pair-security-Untrust-Trust]packet-filter 2000 [FW3-zone-pair-security-Untrust-Trust]quit [FW3]zone-pair security source trust destination local [FW3-zone-pair-security-Trust-Local]packet-filter 2000 [FW3-zone-pair-security-Trust-Local]quit [FW3]zone-pair security source local destination trust [FW3-zone-pair-security-Local-Trust]packet-filter 2000 [FW3-zone-pair-security-Local-Trust]quit [FW3]zone-pair security source untrust destination local [FW3-zone-pair-security-Untrust-Local]packet-filter 2000 [FW3-zone-pair-security-Untrust-Local]quit [FW3]zone-pair security source local destination untrust [FW3-zone-pair-security-Local-Untrust]packet-filter 2000 [FW3-zone-pair-security-Local-Untrust]quit [FW3]zone-pair security source trust destination trust [FW3-zone-pair-security-Trust-Trust]packet-filter 2000 [FW3-zone-pair-security-Trust-Trust]quit [FW3]zone-pair security source untrust destination untrust [FW3-zone-pair-security-Untrust-Untrust]packet-filter 2000 [FW3-zone-pair-security-Untrust-Untrust]quit [FW3]int loopback 0 [FW3-LoopBack0]ip address 2.2.2.2 32 [FW3-LoopBack0]quit [FW3]vlan 100 [FW3-vlan100]quit [FW3]int vlan 100 [FW3-Vlan-interface100]ip address 172.16.10.1 24 [FW3-Vlan-interface100]quit [FW3]int gi 1/0/2 [FW3-GigabitEthernet1/0/2]port link-mode bridge [FW3-GigabitEthernet1/0/2]port link-type access [FW3-GigabitEthernet1/0/2]port access vlan 100 [FW3-GigabitEthernet1/0/2]quit [FW3]int gi 1/0/4 [FW3-GigabitEthernet1/0/4]des <connect to FW2> [FW3-GigabitEthernet1/0/4]ip address 10.0.0.6 30 [FW3-GigabitEthernet1/0/4]quit [FW3]bgp 200 [FW3-bgp-default]router-id 2.2.2.2 [FW3-bgp-default]peer 10.0.0.5 as-number 100 [FW3-bgp-default]address-family ipv4 unicast [FW3-bgp-default-ipv4]peer 10.0.0.5 enable [FW3-bgp-default-ipv4]import-route direct [FW3-bgp-default-ipv4]network 172.16.10.0 255.255.255.0 [FW3-bgp-default-ipv4]network 172.16.20.0 255.255.255.0 [FW3-bgp-default-ipv4]quit [FW3-bgp-default]quit [FW3]security-zone name Untrust [FW3-security-zone-Untrust]import interface GigabitEthernet 1/0/4 [FW3-security-zone-Untrust]quit [FW3]security-zone name Trust [FW3-security-zone-Trust]import interface vlan 100 [FW3-security-zone-Trust]import interface GigabitEthernet 1/0/2 vlan 100 [FW3-security-zone-Trust]import interface LoopBack 0 [FW3-security-zone-Trust]quit

PC都填写IP地址:

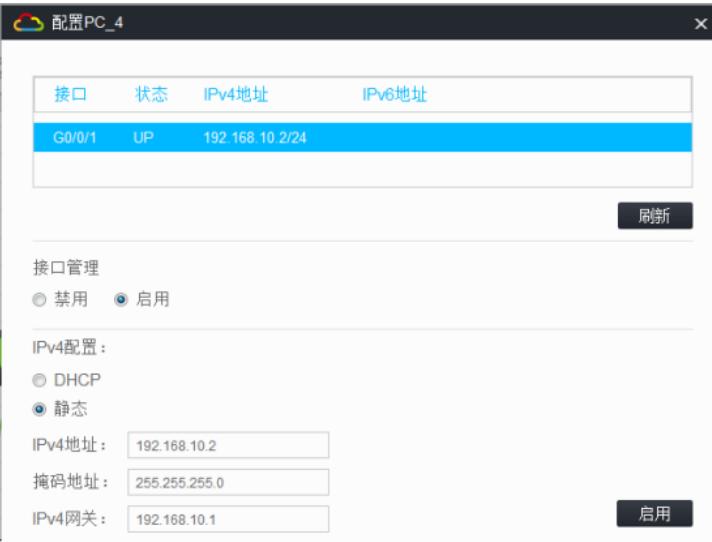

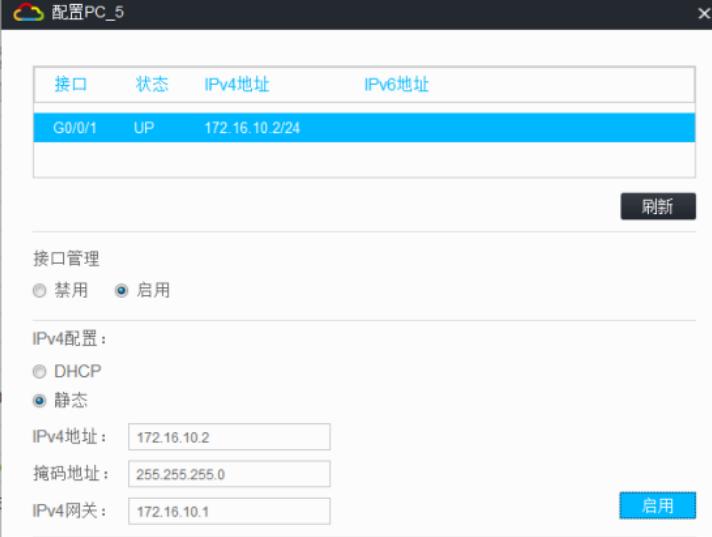

#### PC之间可以相互PING通:

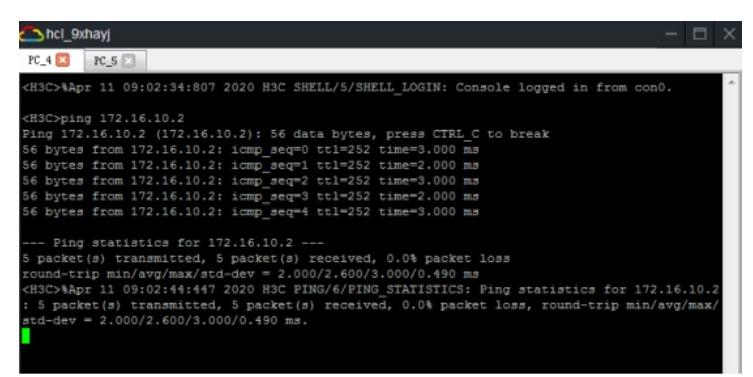

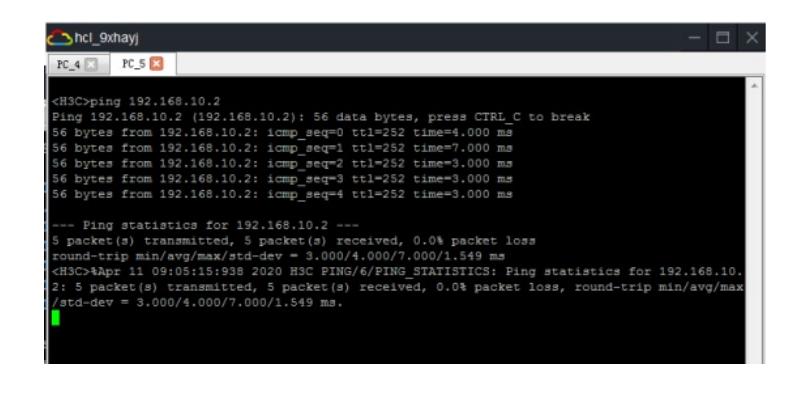

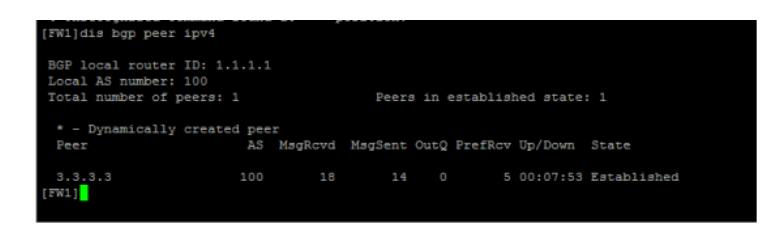

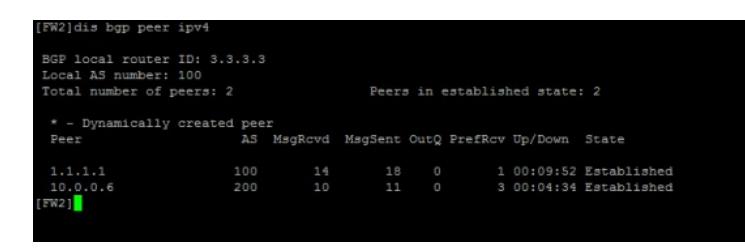

# [FW3]dis bgp peer ipv4

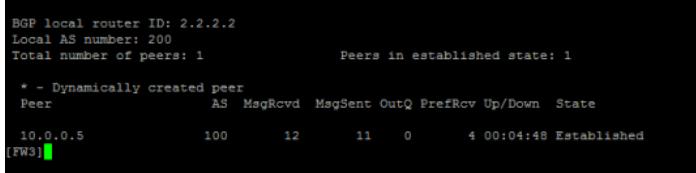

# 分别查看FW1、FW2的OSPF邻居信息:

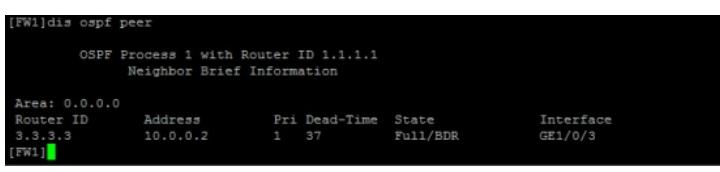

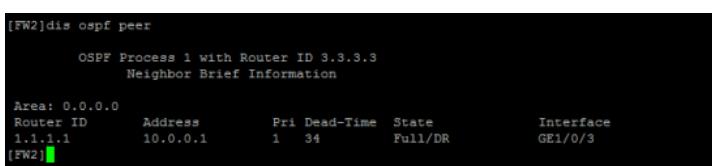

## 分别查看FW1、FW2、FW3的路由表:

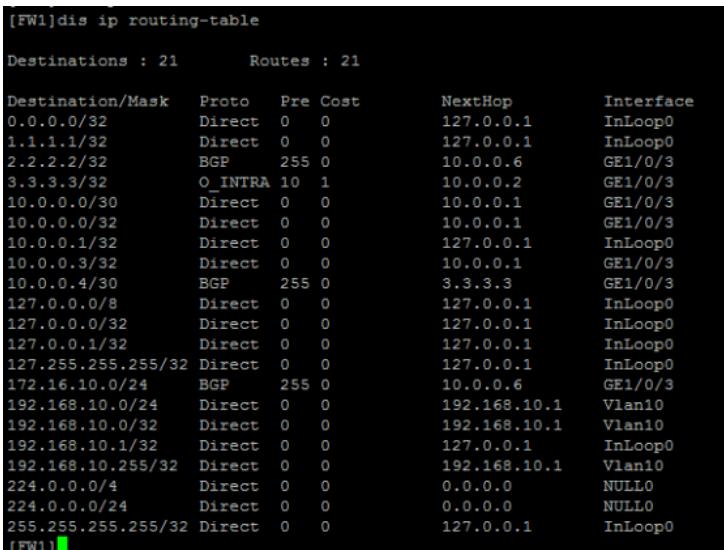

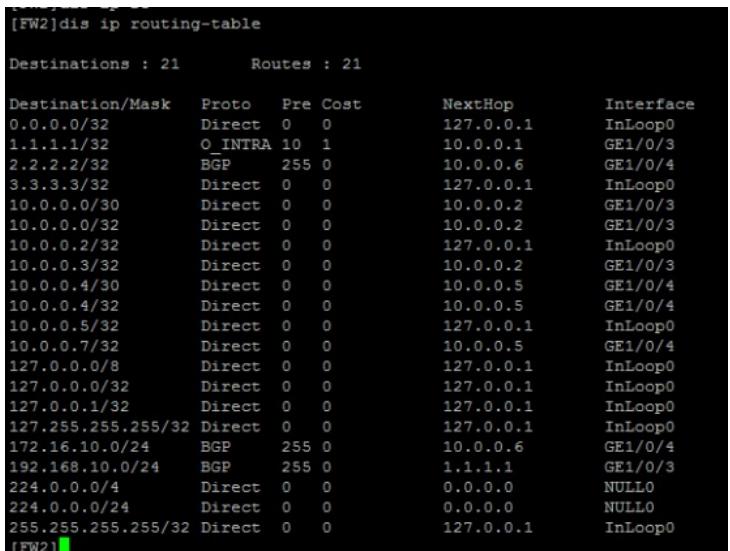

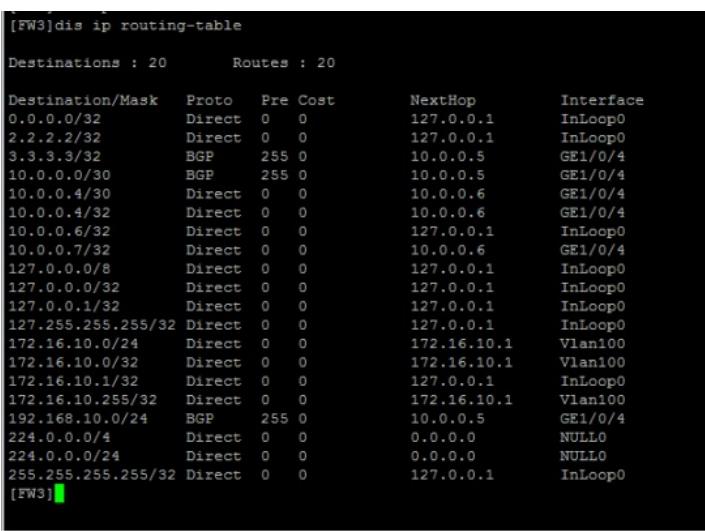

至此,F1060 BGP RR一级路由反射器典型组网配置案例已完成!

配置关键点